# PGP AIO Droid 2S

Модель: 43504

# Руководство пользователя

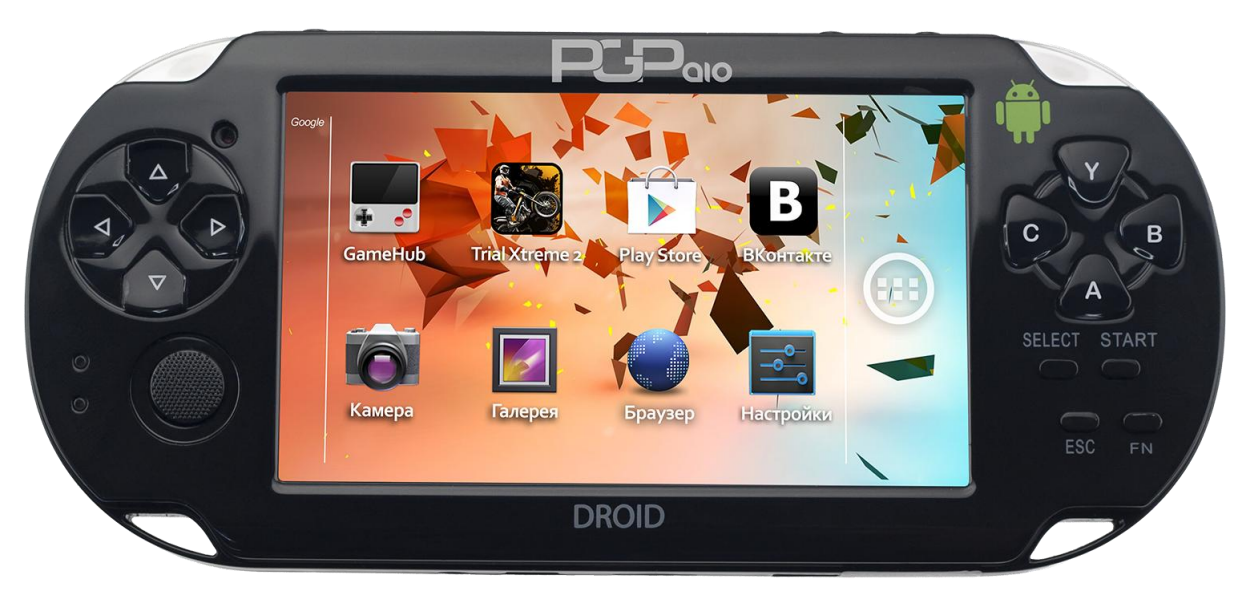

# **РУКОВОДСТВО ПОЛЬЗОВАТЕЛЯ**

#### **I .Особенности продукта:**

- Поддержка WiFi, быстрая загрузка веб-страниц, поддержка онлайн игр, skype, онлайн ТВ, онлайн видео.
- Видео формат: 1080P(1920x1080) full HD.
- Формат игр: РС игры H3D(HD real 3D), онлайн-игры, симуляторы 8-64 бит (Nintendo, SEGA, SONY), 3D игры для Android.
- Встроенный игровой центр.
- Поддержка многопользовательских онлайн-игр: файтинги, маджонг, покер, шахматы и т.д.
- Поддержка технологии WIFI-direct
- $\bullet$  Поддержка adobe flash 11
- HD камера (DC), DV формат , поддержка онлайн-звонков и чата
- HDMI выход 1080P
- Полноцветный экран
- Сенсорный экран с функцией мульти-тач; поддержка игр и приложений, в которых одновременно используется сенсорный экран и кнопки
- Процессор ARM-Cortex A8 превосходит по производительности ARM 9/11.
- Низкое потребление энергии
- Мощный графический движок PowerVR SGX531 GPU 3D, встроенный в OpenGL ES 2.0 GPU, поддержка широкоформатных 3D игр .
- Память 512M DDR3.
- Встроенная ОС Android 4.0, поддержка большинства интернет приложений для Android: skype, msn, переводчик, Ebook (опция), IPTV, электронный словарь, пользователь может скачивать множество сетевых приложений.

#### Ⅱ**.Базовые функции :**

#### **1.Видео**

(1) Поддержка большинства видео-форматов, Full HD 1080 (P1920x1080 пикселей), декодирования и RM/RMVB.

(2) Поддержка PPS , онлайн ТВ & видео.

(3) Поддержка Flash Player 11, онлайн флеш игр.

**2. Музыка:** поддержка большинства аудио-форматов, многозадачный режим воспроизведения: слушайте музыку, читайте книги и играйте в игры одновременно; многоканальный выход.

**3.Камера**: (1) Фото (2) Запись в DV формате

#### **4. Игры:**

- (1)  $8 \, 6\n 0$  m nes/fc,gb,gbc (\*.nes,\*.gb,\*.gbc)
- (2)  $16$  бит smc, smd, sfc/snes (\*.smc, \*.smd, \*.sfc)
- (3) 32 бит gba (\*.gba)
- (4) 64 бит N64, V64 (\*.n64,\*.V64,\*.z64)
- (5) 3D Mame (Arcade) (\*.zip,\*.fba)
- (6) SONY PSX (\*.img,\*.bin,\*.iso,\*.psx,

 $*$ .z, $*$ .bz, $*$ .znx)

- (7) GP игры (\*.nge, \*.sgm)
- (8) Игры для android (\*.apk)
- (9) Flash 11 игры, Flash онлайн-игры (\*.swf)

**5. Галерея**

**6. E-book Adobe reader** (опция) с поддержкой PDF

**7. Календарь**

#### **8. Калькулятор**

**9. Браузер:** быстро открывает веб-страницы для просмотра новостей, чтения, загрузки приложений и т.д. поддержка Macromedia Flash на web- страницах.

**10. E-mail, Office:** отправка и получение почты , работа с документами word &excel.

11. Поддержка нескольких методов ввода, в том числе и рукописного ввода

12. Поддержка QQ/MSN/Skype, видео-чата .

13. Поддержка полноэкранного сенсорного управления играми, поддержка игр для гироскопа и

многопользовательских онлайн - файтингов.

#### Ⅲ **. Руководство по эксплуатации**

### **1. Названия и функции основных частей**

- (1) Кнопка Вверх (нажмите одновременно с кнопкой Fn для увеличения громкости)
- (2) Кнопка Влево
- (3) Кнопка Вправо
- (4) Кнопка Вниз (нажмите одновременно с кнопкой Fn для уменьшения громкости)
- (5)  $\triangle$  (кнопка Y в играх)
- $(6)$   $\Box$  (кнопка X в играх)
- (7)  $\circ$  (кнопка А в играх)
- (8) (кнопка B в играх)

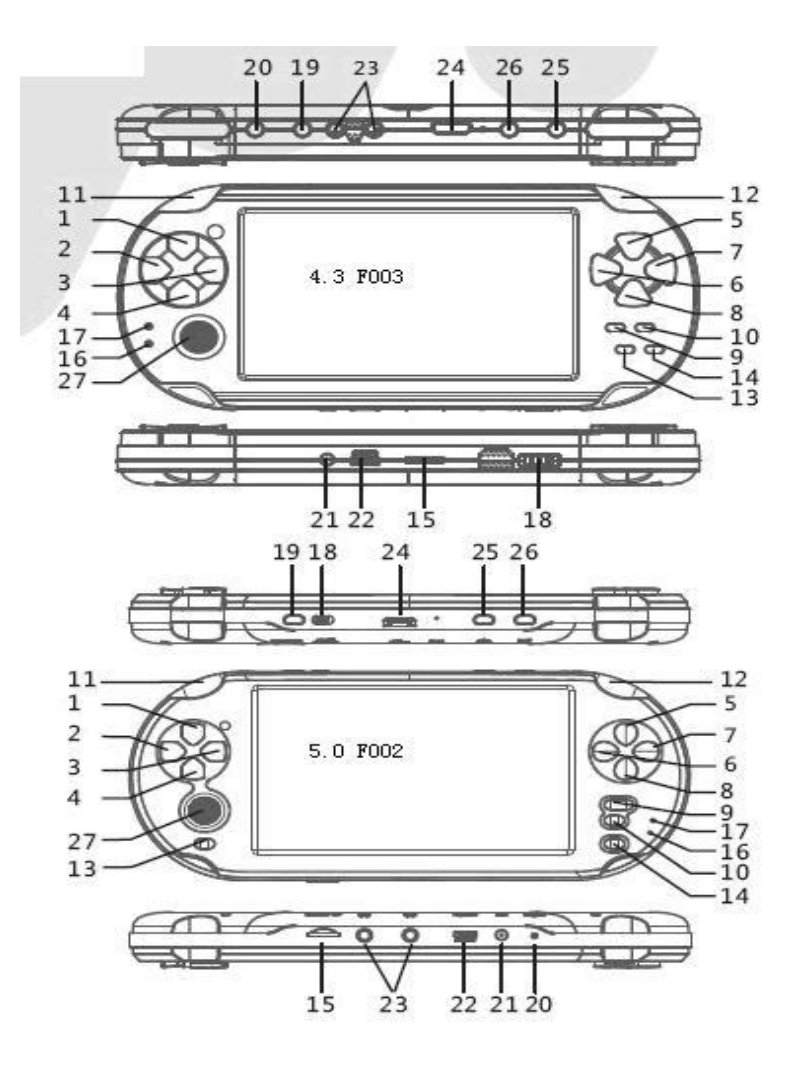

- (9) Кнопка Select (Выбор)
- (10) Кнопка Start (Старт)
- (11) Кнопка L+
- (12) Кнопка R+
- (13) Кнопка ESC (Выход, Отмена)
- (14) Копка Fn (нажмите одновременно с кнопками Вверх/Вниз для регулировки громкости)
- (15) слот для TF карты
- (16) Индикатор заряда
- (17) Индикатор питания
- (18) Кнопка включения Wifi (опция)
- (19) Кнопка POWER
- (20) Кнопка Reset
- 21) DC 5V разъем

22) USB разъем

23) Разъем для наушников

24) HDMI разъем

25) Кнопка HOME

26) Кнопка MENU

27) Мини-джойстик

#### **2. Включение / выключение / режим сна**

Включение: нажмите и удерживайте кнопку "POWER" более 3-х секунд, пока не появится логотип загрузки ОС Android 4.0 (ICS).

Выключение: нажмите и удерживайте кнопку "POWER" более 3-х секунд, устройство выключится, Индикатор питания погаснет.

Режим сна: при кратком нажатии на кнопку "POWER" устройство перейдет в режим сна.

Пробуждение: при кратком нажатии на кнопку "POWER" устройство выйдет из режима сна.

#### Примечание:

(1) Если вы не используете устройство длительное время, нажмите на кнопку "POWER", чтобы выключить его и не тратить электроэнергию. Индикатор питания горит, когда устройство находится во включенном состоянии. Индикатор заряда горит, когда устройство заряжается. Индикатор питания мигает, когда устройство находится в режиме сна.

(2) Нажмите и удерживайте кнопку "POWER" более 8 секунд, чтобы выключить устройство из любого режима (в том числе из режима сна).

#### **3.Начало работы**

После загрузки ОС Android, устройство находится в режиме блокировки. Чтобы разблокировать его, нажмите пальцем на значок блокировки на экране и потяните его вверх - загрузится Главное меню устройства (как и при нажатии кнопки "HOME ").

В верхней части экрана находится строка состояния, на которой отображаются данные о:

(1) Индикаторе уровня сигнала WiFi

- (2) USB-соединении
- (3) Уровне заряда батареи
- (4)Время

На Главном меню в правой части экрана кнопка перехода к установленным приложениям и виджетам.

#### Ⅳ**. Инструкция по эксплуатации ОС Android**

В системе Android, при работе с некоторыми приложениями, может появиться следующее сообщение:

/ -----------》represent root area (укажите корневой каталог)

/boot (загрузочная область)

/cache (кэш)

/data (раздел с данными)

/dev (устройство)

/mnt ------》Storage card mount (карта памяти)

/system -----》system folder (Системный раздел)

#### **1. Кнопки управления**

(1) Кнопка ESC: выход, отмена операции или возврат в Главное меню. Обычно используется для выхода из приложения или возврата в предыдущее меню.

(2) Кнопка Menu: Меню

Меню: всплывающее меню приложений

В некоторых приложениях необходимо нажать кнопку меню, чтобы выйти из приложения (и выбрать действие –

Выход) вместо использования кнопки ESC.

Живые обои: находясь в Главном меню, нажмите кнопку "MENU ", и в разделе Обои вы можете выбрать Живые обои.

(3) Кнопка Home: возврат в Главное меню.

Нажатие кнопки "HOME " позволяет сразу перейти в интерфейс Главного меню, в отличие от кнопки "ESC ", которая возвращает в Главное меню пошагово (отменяя последнее действие). Кроме того, при нажатии кнопки

"ESC " приложение закрывается. Если же вы используете кнопку "HOME ", приложения продолжают работать в фоновом режиме. В то же время, большое количество незакрытых приложений может замедлить работу системы. Чтобы просмотреть все запущенные приложения нажмите кнопку "HOME " и удерживайте ее, до тех пор, пока не появится Менеджер задач. Чтобы перейти к нужному приложению, нажмите на пиктограмму в Менеджере задач. Чтобы закрыть приложение окончательно и выгрузить его из памяти устройства, потяните пиктограмму вверх в Менеджере задач.

(4) Регулировка громкости: Нажмите и удерживайте кнопку Fn и Вверх /Вниз для регулировки громкости.

Fn + Вверх : увеличение громкости

- Fn + Вниз: уменьшение громкости
- (5) Вверх/Вниз/Влево/Вправо: кнопки направлений
- (6) Кнопка Start: подтверждение

Выберите с помощью кнопок направления приложение и нажмите кнопку "START ", чтобы войти в него.

#### **2. Cистемные папки Android**

ОС Android основана на ядре Linux, поэтому пользователям следует знать разницу между Android и Windows.

(1) Значок "/" означает корневой каталог. Внутренняя память устройства и внешняя память находятся в каталоге " $\mu$ ".

(2) Системы Android чувствительна к регистру ввода. Например, если вы называете каталог SDcard система не найдет его, потому что правильное название каталога - sdcard .

#### **3. Установка и удаление приложений:**

Исполняемые файлы-приложения для Android имеют расширение \*.APK, например msn.apk, и могут быть загружены из интернета. Вы можете скачивать различные игры и другие APK приложения на карту памяти или внутреннюю память устройства, после чего вы сможете установить их.

Установка: откройте папку Файл менеджер, выберите APK файл и подтвердите установку.

Удаление :

(1) Удаление установочного файла АРК из памяти устройства: выберите APK файл, который вы хотите удалить и

подтвердите удаление.

(2)Удаление установленного приложения с устройства: зайдите в раздел [Настройки]-[Приложения]- [Сторонние]- выберите приложение и нажмите Удалить.

#### **4. Меню раздела Настройки**

- (1) Беспроводные сети
- ① Зайдите в раздел [Настройки] Главного меню
- ② Чтобы включить Wi-Fi, сдвиньте переключатель в положение [ВКЛ]
- ③ Зайдите в подраздел [Еще.. ] раздела [Беспроводные сети]
- ④ Выберите [Точка доступа Wi-Fi ]

⑤ Выберите раздел [Настройка точки доступа ], найдите вашу сеть и введите пароль. Значок на экране покажет интенсивность Wi-Fi сигнала.

(2) Звук: настройте беззвучный режим ,громкость музыки, звук уведомлений, звук нажатия на экран и звук блокировки экрана.

- (3) Экран: настройте яркость, автоповорот экрана, спящий режим, размер шрифта, обои и т.д.
- (4) Калибровка экрана: выберите подраздел calibrate в разделе Экран и нажимайте на курсор, который появится на экране.
- (5) Приложения: сторонние, на SD карте, работающие, все.
- (6) Аккаунты и синхронизация: настроить автоматическую синхронизацию
- (7) Безопасность: сведения о владельце, пароли
- (8) SD -карта: емкость
- (9) Язык и ввод :выберите язык, способ ввода, клавиатуру.
- (10) Дата и время: настройка даты и времени
- (1 1) О планшетном ПК: статус батареи, модель, версия Android, версия ядра.

#### **5. Игры**

Выберите "Файловый менеджер" в Главном меню, чтобы просмотреть все локальные файлы с играми.

BACK: вернуться к предыдущей

## REFRESH: обновление интерфейса

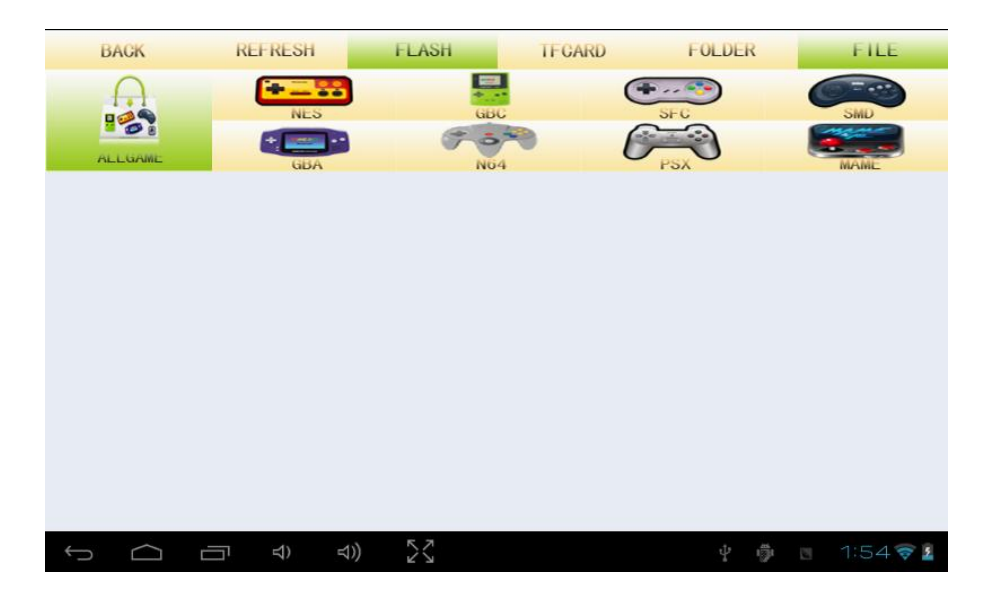

FLASH: /mnt/sdcard

TFCARD: /mnt/ext\_sd

FOLDER: список папок

FILE: список файлов

ALLGAME: список всех игр

Поддерживаемые форматы:

(1) NES (игры Nintendo 8бит NES)

Тип файла (\*.nes)

(2) GBC (игры Nintendo 8бит GBC)

Тип файла (\*.gb,\*.gbc)

(3) SFC (super Nintendo 16 бит)

Тип файла (\*.smc, \*.sfc)

(4) SMD (SEGA 16 бит)

Тип файла (\*.smd)

(5) GBA (Nintendo 32 бит)

Тип файла (\*.gba)

(6) N64 (Nintendo 64 бит,SK copyright64 бит)

Тип файла N64(\*.n64,\*.V64,\*.z64)

Тип файла SK copyright (\*.nge,\*.sgm)

(7) PSX (SONY PSX)

Тип файла (\*.img,\*.bin,\*.iso,\*.psx,\*.z,\*.bz,\*.znx) ,

Поддержка сжатия PSX файлов до 1/3 размера.

(8) Mame (Аркадные)

Тип файла (\*.zip,\*.fba)

#### **6. Многопользовательские игры по сети / WiFi-direct**

Откройте "Файловый менеджер",имейте в виду, что только игры формата NES/SFC/SMD/N64/PSX/MAME поддерживают режим Multi-player по сети / WiFi-direct.

При выборе игры вы увидите следующие режимы игры:

(1) Режим Single

Одиночная игра при выборе данного режима.

#### (2) Режим Server/Client

Для игры в многопользовательском режиме необходимо подключиться к сети через Wi-Fi роутер двум или более устройствам. Один из игроков подключает режим Server (Сервер) и создает сервер, второй игрок подключает режим Client (Клиент) и подключается к игре.

(Примечание:Wi-Fi роутер может быть не подключен к интернету).

Инструкции по настройке:

1) Включите Wi-Fi в разделе Настройки.

2) Зайдите в Файловый менеджер и выберите игру (например, "sanguo.zip") - режим игры Server или Client. Первый игрок создаст сервер, например со следующим именем "GPLUS0.0.1@192.168.2.110: 7575: sanguo.zip".

3) Клиент выбирает тот же сервер и оба игрока начинают игру по сети. (Примечание: пожалуйста, выберите режим 2P и нажмите кнопку Start для начала игры).

(3) Режим DCServer/DCClient

Режим DC Server/Client – это сетевая игра с помощью технологии WiFi-direct.

B: 1) Выберите WiFi в разделе Настройки и выберите вашу точку доступа, выберите "Не подключаться" чтобы отключиться от WiFi сети.

2) Зайдите в Файловый менеджер и выберите один и тот же файл с игрой (например, "sanguo.zip") для обоих игроков, один из которых будет играть в режиме DCServer, а второй в DCclient. У игрока в режиме Server на экране появится название сервера (например, SSID:AndroidAp\_FQ6p); игрок-Client должен подключиться к серверу "AndroidAp\_FQ6p" с помощью WiFi-direct.

#### Ⅴ**. Стандартные приложения**

1. Файловый менеджер, см. Раздел игры

2. Камера - фото/запись: нажмите OK или Спуск на экране справа, чтобы сделать фото. Чтобы начать запись видео, выберите значок видеокамеры в правом нижнем углу экрана и нажмите OK/Спуск, после чего начнется запись. После окончания съемки нажмите на изображение в правом верхнем углу для

просмотра видео. Файл будет сохранен в папку /mnt/sdcard/DCIM или /mnt/flash/DCIM

3.Музыка: форматы APE/MP3/WMA/AAC/WAV/

#### OGG/FLAC/AC-3/DTS/RM и т.д.

4.Медиаплеер – воспроизведение видеофайлов большинства форматов, поддержка субтитров.

5. Электронная книга (опция) - воспроизведение форматов CHM, TXT, UMD, PDB, HTML, изображений. Для чтения используются форматы TXT, CHM, UMD, ZIP и др., могут сохраняться как во внутренней памяти устройства, так и на карте памяти.

6. Поиск

7. Часы

#### 8. Календарь

9. Калькулятор

10. Play Маркет (Android маркет): для загрузки, установки и обновления приложений.

- 11.E-mail
- 12.Галерея
- 13. Браузер: сетевой браузер, необходимо установить подключение к интернету. Для смены языка ввода зайдите в

раздел Настройки – Язык и ввод.

14. Онлайн видео – вы можете смотреть фильмы / TV сериалы и т.д. по сети в качестве HD. Устройство имеет ядро процессора Coretex A8 и 512 Мб памяти, что позволяет комфортно просматривать видео.

15.Способы ввода: в устройстве доступен ввод с помощью виртуальной клавиатуры Android. Настроить способ ввода вы можете в разделе Настройки – Язык и ввод. Когда вы зайдете в браузер, виртуальная клавиатура появится автоматически.

- 16.Игра Angry Birds
- 17.Игра Fruit Ninja и другие

#### Ⅵ**. Беспроводные сети**

Чтобы включить WiFi, выполните следующие действия:

- (1) Зайдите в раздел Настройки в Главном меню;
- (2) Сдвиньте переключатель WiFi в положение [ВКЛ]
- (3) Выберите вашу сеть и введите пароль доступа.

#### Ⅶ**. HDMI подключение**

HDMI подключение позволяет передавать видео высокого разрешения - 1080P Full HD - на телевизор HD. Подключите устройство к телевизору с помощью HDMI кабеля, на экране появится сообщение (HDMI кабель подключен). При отключении HDMI кабеля связь будет прервана.

#### Ⅷ**. USB подключение**

 $(1)$  USB :

Включите устройство, подключите его к ПК с помощью USB-кабеля и нажмите на экране «Включить USB-накопитель»

(2)Автоподключение к ПК

Вы можете настроить автоподключение к ПК при подключении USB-кабеля. Для этого зайдите в раздел [Настройки]-[Устройство]- Подключение к ПК (Connect to PC) и выберите автоподключение к ПК.

#### Ⅸ**. Обновление системы (Кнопка Menu)**

Поместите файл firmware.bin во внутреннюю память устройства или на карту памяти.

Выключите устройство, нажмите и удерживайте кнопку Menu , затем нажмите кнопку Power.

Появится меню восстановления. Выберите режим обновления (Upgrade with format data and cache area), используйте

мини-джойстик для выбора, нажмите кнопку Power для подтверждения.

#### Ⅹ**. Спецификация**

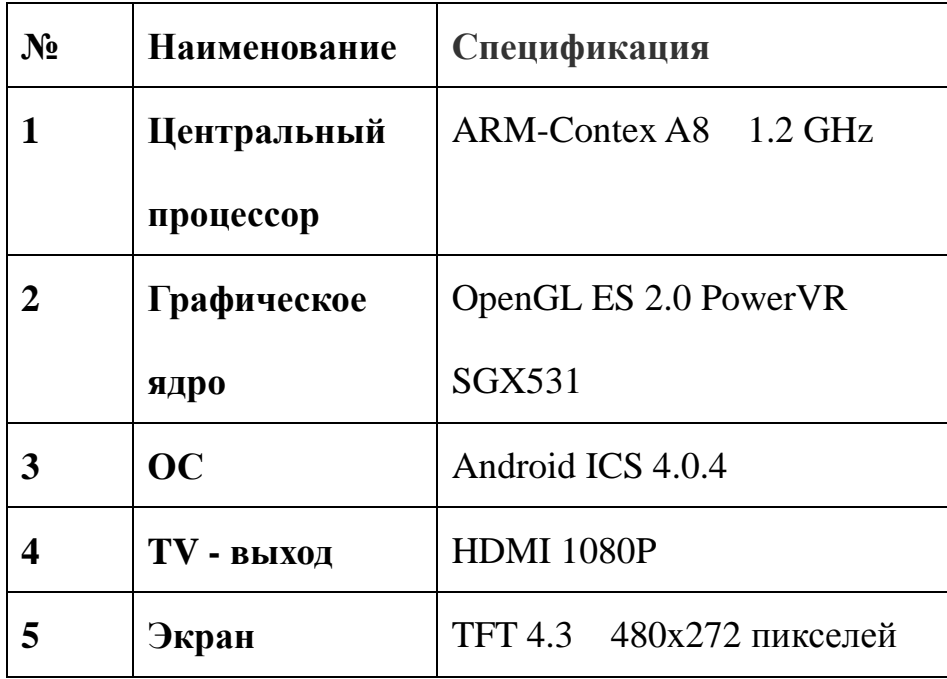

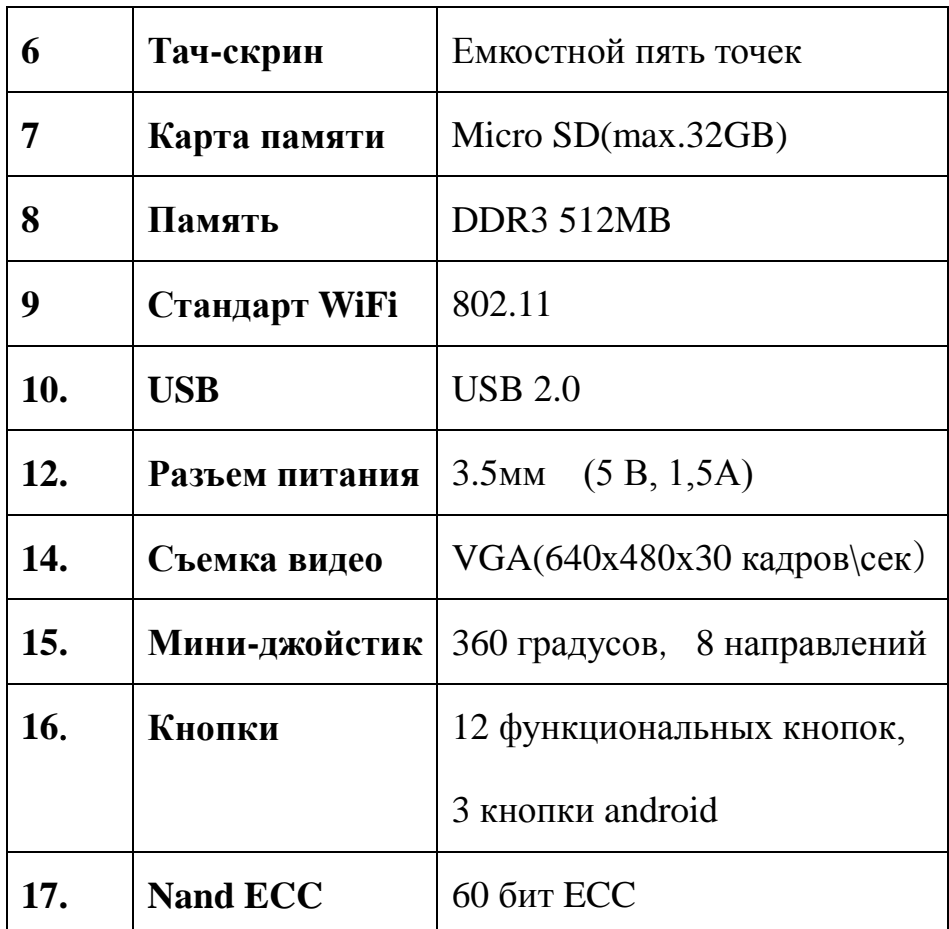